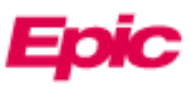

## View Radiology Images in MyChart (Mobile Version)

Beginning 1/18/2024, patients will be able to view both current and historical radiology imaging studies in the MyChart mobile app for iPhone and Android. The screenshots in this tipsheet are from an iPhone – Android may appear slightly different.

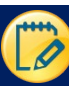

## Log In and Find the Image

- 1. Log into the MyChart app on your mobile device or tablet.
- 2. Click **Test Results** on the home screen.
- 3. Single-click an image title to open more information.
- 4. Scroll down to the bottom of the report and click **Linked information & Images**.

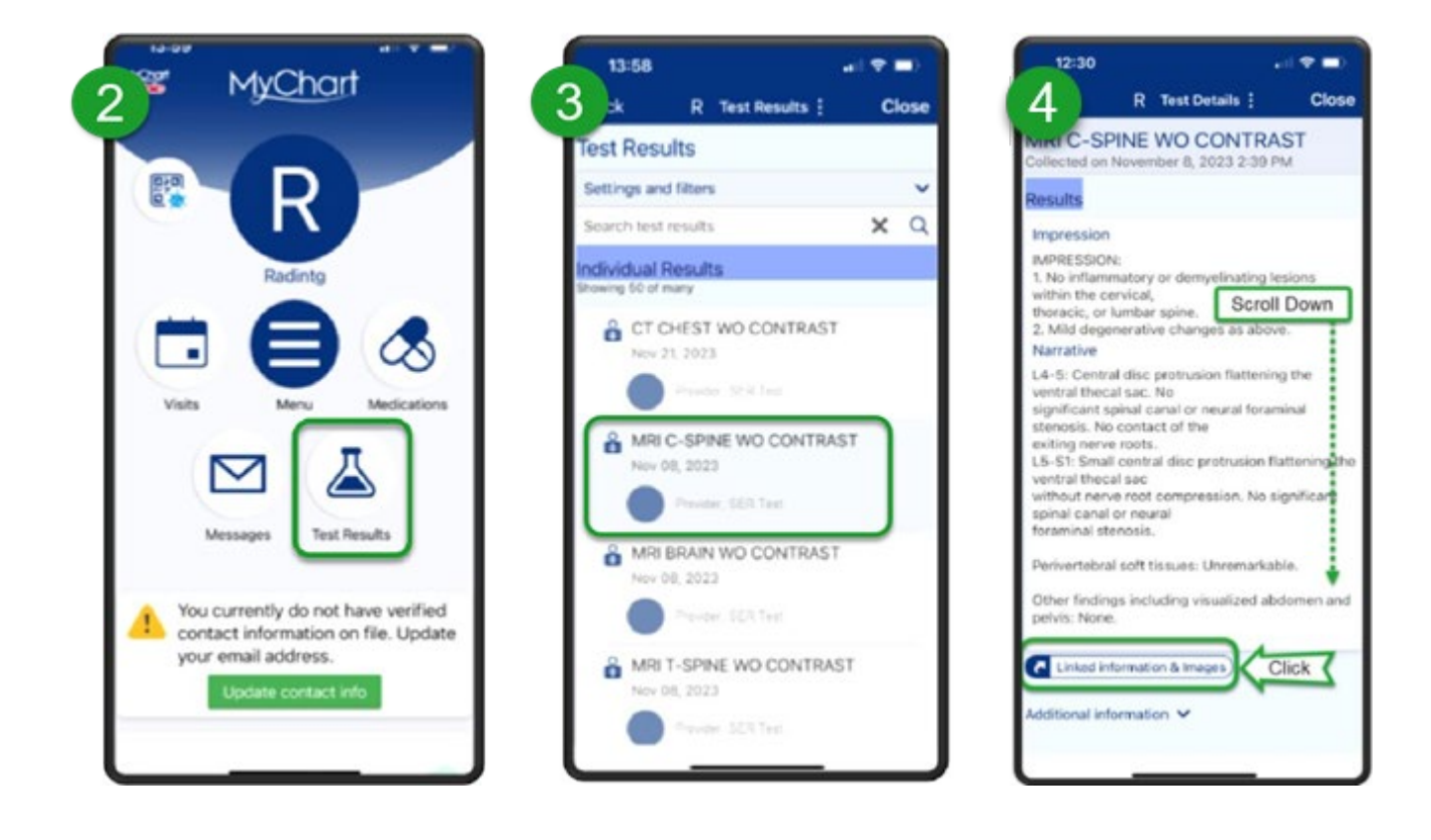

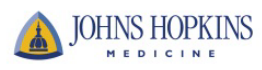

## View the Image

The viewer will launch in the mobile device's default browser. Note that horizontal view is not supported.

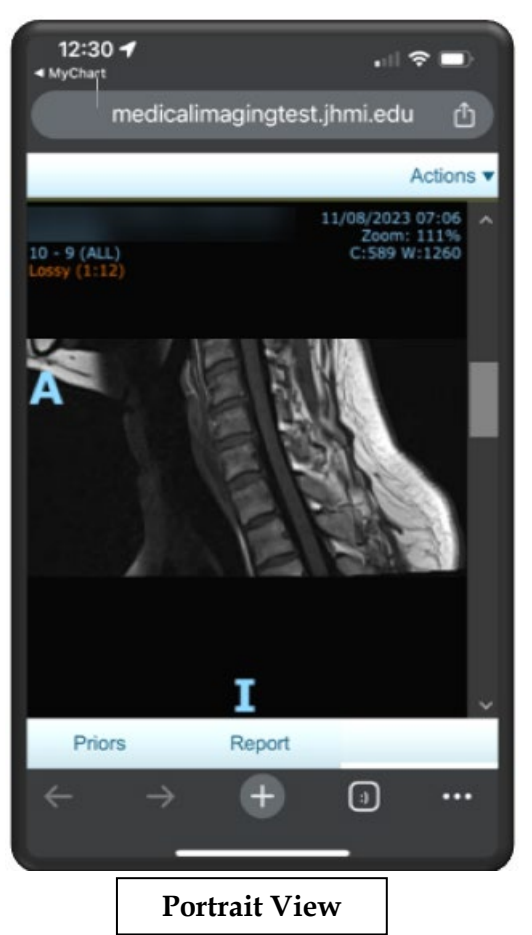

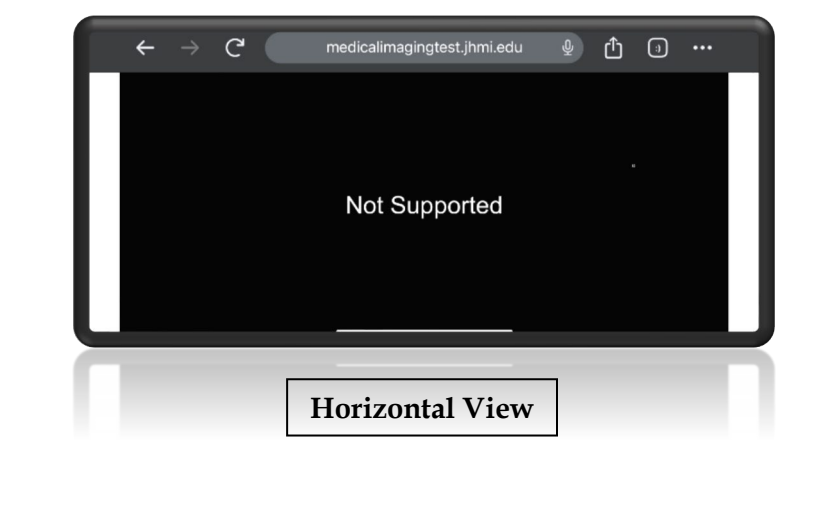

There are several ways to manipulate the image:

- **Scroll** Slide a finger over the image or use the scrollbar to scroll through the series
- **Zoom** Use a two-finger pinch gesture
- **Pan** Quickly move two fingers across the surface of the screen without pausing

Additional tools are available under the **Actions** menu in the upper right corner.

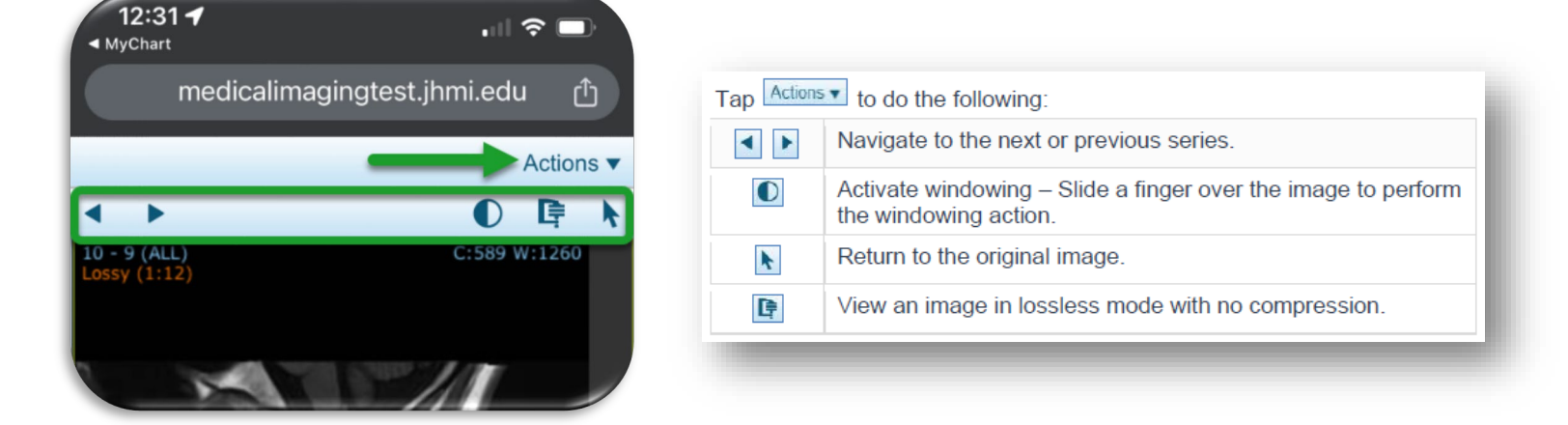

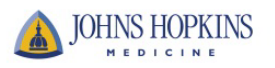